# **7 Simulação de Desempenho do Veículo**

Durante a execução dos trabalhos testou-se a possibilidade de se prever os resultados de um determinado ensaio por meio de simulações computacionais empregando modelos simplificados, mas qual é a relação entre isto e o trabalho desenvolvido. A resposta é que através da simulação pode-se prever erros de medição decorrentes de ruídos no sistema. Com a experiência sabe-se quais são os ruídos presentes em um determinado ensaio (sua amplitude e freqüência).

De posse do que foi descrito fez-se algumas simulações para se obter resultados de ensaios com e sem a presença de ruídos. Pode-se realizar tais simulações com modelos completos de um veículo, mas isto as tornam mais dispendiosa e demorada, enquanto que os modelos simplificados são mais fáceis de serem implementados e produzem resultados próximos aos que seriam obtidos por um modelo completo.

Os capítulos anteriores descrevem que as características de desempenho de um veículo são referentes a sua capacidade de acelerar e desacelerar, mas é necessário quantificar e qualificar estes parâmetros. Para isso recorre-se a normas internacionalmente reconhecidas, as quais ditam os procedimentos para a realização das avaliações e qual será o instrumental necessário.

### **7.1. Avaliação do desempenho**

Normalmente a avaliação do desempenho é realizada sob a forma de ensaios executados em pistas de provas ou em estradas, preferencialmente onde não haja com trânsito de outros veículos. O trajeto a ser seguido pelo veículo varia de acordo com o ensaio podendo compreender trechos retos, trechos sinuosos, trechos com ondulações, trechos com acelerações e desacelerações, mudanças de marchas, entre outros. Neste trajeto pode-se obter determinados parâmetros do veículo.

### **7.2. Emprego da simulação computacional**

O procedimento clássico anteriormente utilizado para se ensaiar um veículo era rodar com ele, porém, atualmente, surgiram novas possibilidades com a simulação computacional, que tem como base o conhecimento analítico da dinâmica do veículo como forma de se prever o seu comportamento durante o ensaio, podendo ser levado em conta a maioria dos fatores que existiriam em um ensaio real, inclusive o trajeto a ser seguido. A realização da simulação representa uma forma de redução de custos, pois é muito mais econômica do que o ensaio do veículo em si.

Outra forma de se testar um veículo é através do uso de um dinamômetro de chassis, que é um dispositivo de medição e absorção de potência. Neste dispositivo as rodas motrizes do veículo são colocadas sobre rolos, os quais são conectados ao dinamômetro. Apesar do veículo estar dentro de um laboratório o ensaio pode ser executado como se ele estivesse circulando em uma via. O ar que flui através do motor e do sistema de arrefecimento é fornecido por meio de um ventilador e as forças resistentes ao rolamento, inclusive a massa do veículo, são simuladas através de cargas aplicadas ao dinamômetro. Outro detalhe é que o veículo pode ser guiado manualmente (com o condutor vendo o trajeto a ser seguido através de um monitor) ou por um sistema automatizado.

A Figura 7.1 mostra um destes equipamentos mostrando, em destaque, o sistema de rolos no qual a roda motriz do veículo é apoiada e o sistema de um só rolo empregado pelo dinamômetro do LEV da PUC-Rio.

Um ensaio muito comum de ser realizado em dinamômetro é o de controle de emissões, pois neste caso há a necessidade de se coletar amostras dos gases em determinados intervalos de tempo. Quando realizado em campo, o ensaio é extremamente trabalhoso, enquanto que em laboratório os gases emitidos pelo escapamento do veículo são coletados diretamente por um analisador de gases.

Para realização da simulação ou o emprego do dinamômetro, ao contrário do ensaio em condições reais, deve-se conhecer todos os parâmetros envolvidos na realização do ensaio, como a resistência ao rolamento, o coeficiente de arrasto aerodinâmico do veículo, a inércia das partes móveis, entre outros. Tais parâmetros podem ser determinados previamente através de ensaios de campo.

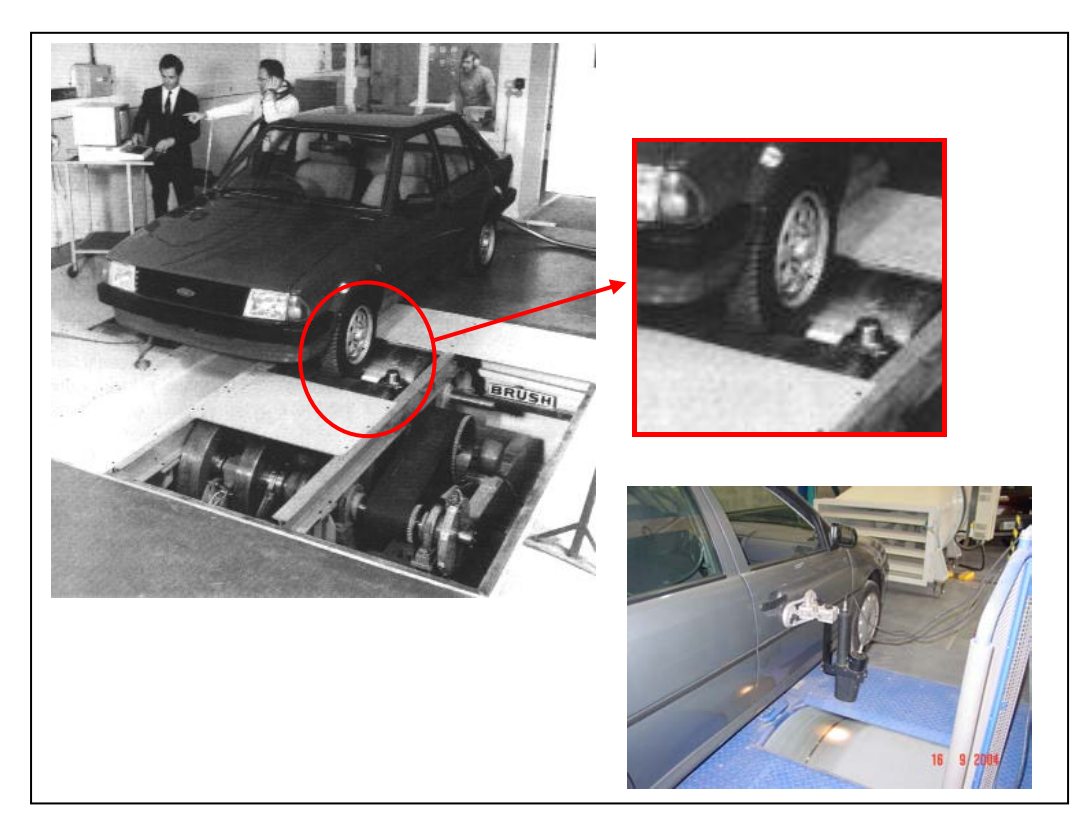

#### Figura 7.1: Dinamômetro de chassi ou de rolos. Fonte: Lucas (1994).

Atualmente há uma tendência em interligar-se as simulações computacionais com os ensaios experimentais da seguinte forma:

- faz-se o levantamento dos parâmetros necessários a realização da simulação;
- com base nestes parâmetros e nos calculados faz-se a simulação. Caso os resultados obtidos pela simulação estejam dentro dos padrões desejados parte-se para os ensaios experimentais, caso contrário, faz-se as modificações necessárias no veículo;
- para a realização dos ensaios experimentais emprega-se o dinamômetro e/ou uma pista de ensaios. Os dados obtidos também são comparados com dados padrão, caso estejam dentro das faixas aceitáveis o veículo pode ser considerado conforme, caso contrário, faz-se uma análise do fato que produziu a não conformidade fazendo as mudanças necessárias. A partir daí o ciclo se reinicia até que o veículo seja declarado conforme.

Esse procedimento pode ser empregado tanto em veículos em fase final de produção, como durante o desenvolvimento do projeto, isso é uma forma de se conjugar o entendimento analítico com o entendimento experimental, um complementando o outro e vice-versa.

#### **7.3. Análise experimental**

Segundo Lucas (1994), durante a avaliação da performance é importante garantir que o que está sendo testado é somente o veículo e não o condutor e o veículo. Como forma de minimizar os efeitos do modo de dirigir de cada pessoa os ensaios devem ser conduzidos baseados em procedimentos padrão, normalmente encontrados em normas. Tais procedimentos ditam certas operações que devem ser realizadas durante o ensaio e como elas devem ser realizadas, de forma a se garantir a exatidão e repetibilidade dos ensaios.

O ensaio em campo consiste em fazer o veículo rodar em uma pista sob determinadas condições para a determinação de certos parâmetros. A seguir dá-se uma descrição sucinta dos ensaios mais comumente realizados pelo CPrM.

# **7.3.1. Ensaio de aceleração e velocidade máxima**

Segundo a norma SAE J1491 (1995), o ensaio de aceleração mede a aceleração máxima do veículo e, segundo a norma SAE J670 (1976), a aceleração do veículo é o vetor quantidade que expressa a aceleração de um ponto no veículo relativo ao sistema de coordenadas fixo à Terra.

A norma DIN 70 020 (1988) define que a capacidade de aceleração de um veículo automotor é caracterizada pelo tempo de aceleração, sendo este compreendido como o menor tempo que este necessita para a mudança predeterminada de velocidade. As normas utilizadas para a medição deste parâmetro não pedem a medição do valor da aceleração, apenas, conforme citado acima, do tempo.

Com relação à velocidade máxima do veículo, a norma DIN 70020 (1988) a descreve como sendo a velocidade que um veículo consegue sustentar em um percurso de um quilômetro de comprimento. A mesma norma descreve, ainda, que

após o funcionamento com a velocidade máxima o veículo deve seguir em funcionamento sem ocasionar nenhuma falha não permissível.

#### **7.3.2. Consumo**

Segundo Wong (2001), uma operação econômica de combustível depende de um certo número de fatores, incluindo as características de consumo do próprio motor, características da transmissão, massa do veículo, resistência aerodinâmica, resistência ao rolamento, percurso e comportamento do condutor.

Da mesma forma que os demais ensaios, este também pode ser simulado, porém, segundo Genta (1997), nas condições normais de trafego do veículo, principalmente no trânsito urbano torna-se impossível a obtenção de resultados simples. Uma eficiente maneira de se recriar uma condição de tráfego é através de uma análise experimental, de forma a coletar dados para a realização da simulação.

Ainda segundo Genta (1997), as simulações numéricas também permitem o estudo de como o modo de dirigir afeta o consumo de combustível, da mesma forma que se consegue determinar as faixas de rotação de menor consumo para o motor.

Segundo Lucas (1994), é extremamente difícil a medição do consumo instantâneo, entretanto é possível a medição de um consumo médio, dentro de um período de tempo, enquanto o veículo segue um determinado trajeto, seja em campo ou em um dinamômetro.

O equipamento mais empregado para a medição do consumo é uma bomba de deslocamento positivo, que consiste de dois componentes:

- uma unidade de medição que é conectada na linha de alimentação de combustível entre o reservatório e o motor;
- um indicador que é convenientemente localizado de forma a ser visto pelo operador.

A unidade de medição consiste, tipicamente, de duas pequenas câmaras, cada uma contendo combustível, que podem, dependendo da configuração do sistema de alimentação do motor, ser conectadas antes ou depois da bomba de combustível.

As duas câmaras são separadas por um diafragma flexível. Como o combustível é enviado ao motor pela primeira câmara o diafragma se deforma até o limite do seu curso. Neste ponto, que corresponde a uma quantidade fixa e conhecida de combustível, um contato elétrico é feito que faz com que uma válvula solenóide atue alternando a alimentação de combustível para a outra câmara produzindo, também, um pulso digital. A segunda câmara passa, portanto, a alimentar o motor e quando o diafragma chega à outra extremidade do seu curso, um novo contato elétrico é feito, produzindo uma nova atuação da solenóide e um novo pulso elétrico.

A calibração do equipamento é fixada através do tamanho de cada câmara de forma a dar um conveniente número de pulsos por litro ou cm<sup>3</sup>. O ensaio se inicia num ponto inicial e termina depois de percorrido um determinado tempo ou uma determinada distância, dessa forma pode-se obter valores de consumo em litros/s, cm<sup>3</sup>/s, litros/km ou cm<sup>3</sup>/km, ou os seus inversos. A unidade de consumo de combustível dependerá da norma a ser empregada para a realização do ensaio.

#### **7.3.3. Ensaio de desaceleração**

Este ensaio funciona de forma inversa ao ensaio de aceleração, determinando o tempo que um veículo demora em atingir a imobilidade, estando a uma velocidade determinada.

Ao contrário do ensaio de aceleração, vários são os motivos que podem levar um veículo a desacelerar, seja pela ação dos freios, seja a ação das forças resistentes ao rolamento ou todas elas em conjunto.

Na realidade quando se aplica uma força frenante a sua amplitude é muito maior que as das demais forças resistentes, sendo seus efeitos predominantes sobre os demais.

#### **7.4. Emprego de simulação computacional para a determinação de erros experimentais**

Realizaram-se duas simulações nas quais foram inseridos erros de leitura devidos a ruídos e verificou-se a sua influência no resultado final. Os ensaios escolhidos para serem simulados foram os de aceleração e desaceleração descritos anteriormente.

# **7.4.1. Simulação do ensaio de aceleração**

Para esta simulação admite-se que o veículo encontra-se em repouso e a partir daí inicia um processo de aceleração até se atingir a velocidade máxima, obtendo-se ao final os valores de aceleração, tempo decorrido e distância percorrida.

Como o motor possui várias curvas de torque, um para cada abertura da borboleta de injeção de combustível, utilizou-se apenas uma curva de torque para simplificar a simulação.

As simulações propostas aqui têm como objetivo apenas fazer uma previsão de resultados e mostrar o quão importantes elas podem ser, por isso serão empregados modelos simplificados, pois não é o objetivo deste trabalho ater-se a estas simulações.

De acordo com o diagrama de corpo livre apresentado anteriormente, adicionando-se as perdas pelo atrito de rolamento do pneu com o solo e arrasto aerodinâmico e incluindo as perdas por inércia do sistema de transmissão, tem-se a seguinte expressão:

$$
F_{t} - \frac{1}{2} \cdot \rho \cdot C_{D} \cdot A \cdot V^{2} - f \cdot m \cdot g = \gamma_{m} \cdot m \cdot \frac{dV}{dt}
$$
 (7.1)

nesta expressão:

- **Ft** é a força trativa;
- ρ é a massa específica do ar;
- **C<sub>D</sub>** é o coeficiente de arrasto aerodinâmico;
- **A** é a área frontal do veículo;
- **V** é a velocidade linear do veículo;
- f é o coeficiente de resistência ao rolamento;
- **m** é a massa do veículo;
- **g** é a aceleração da gravidade;
- γ**<sup>m</sup>** são as perdas por inércia do sistema de transmissão;
- **dV** é a aceleração do veículo.

Resolvendo a expressão (7.1) para o valor da aceleração,

$$
\frac{dV}{dt} = \frac{F_t - 0.5 \cdot \rho \cdot C_D \cdot A \cdot V^2 - f \cdot m \cdot g}{\gamma_m \cdot m} = \frac{Fres}{\gamma_m \cdot m}
$$
(7.2)

Conforme descrito anteriormente, o fator γ<sub>m</sub> varia de acordo com a marcha engatada, porém de modo a facilitar a simulação será adotado um γ<sub>m</sub> médio de 1,20.

Explicitando **dt** obtêm-se a seguinte expressão:

$$
dt = \frac{\gamma_m.m.dV}{F_{res}} = \frac{\gamma_m.m.dV}{f(V)}
$$
(7.3)

Integrando a expressão acima se obtêm o tempo decorrido.

$$
t = \gamma_m.m. \int_{V_1}^{V_2} \frac{dV}{f(V)} \tag{7.4}
$$

Multiplicando o tempo pela velocidade obtém-se o deslocamento segundo a expressão abaixo:

$$
S = \gamma_m.m. \int_{V_1}^{V_2} \frac{V.dV}{f(V)} \tag{7.5}
$$

Como forma de tornar a simulação o mais próxima possível da realidade, foram utilizados os dados de um veículo de fabricação da Volkswagen, modelo Parati, equipada com motor 2.0. A Tabela 7.1 faz um resumo dos dados necessários à realização da simulação.

Tabela 7.1: Dados do veículo de ensaio.

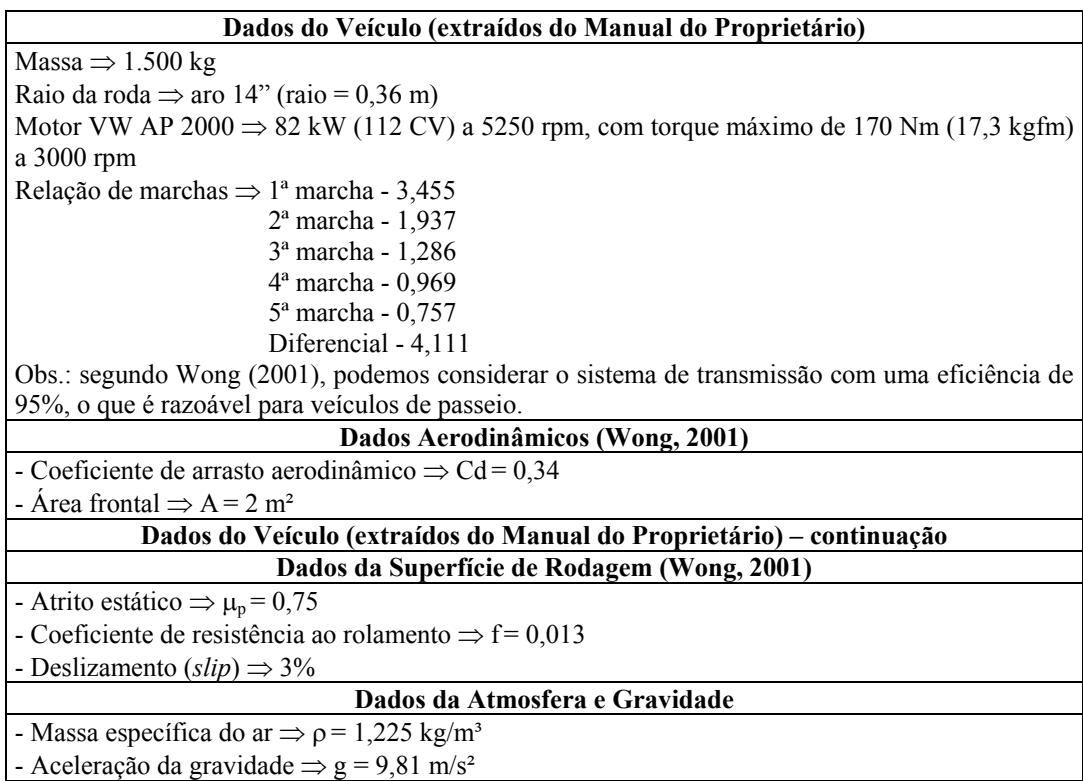

Para efeitos da simulação, utilizou-se a curva de torque do motor Ford Zetec 1.800 16 V, que possui as características mostradas na Figura 7.2, situação em que o motor possui 85 kW (115 CV) a 5750 rpm, com torque máximo de 161 Nm (16,5 kgm) a 4250 rpm.

Constata-se que os motores possuem características semelhantes, porém como a potência do motor Ford Zetec é maior que a do VW AP a velocidade final do veículo, teoricamente, também será maior. Em contrapartida como o torque é menor os tempos de aceleração serão maiores. Como a força trativa varia de acordo com a rotação do motor e a marcha engatada, foi necessário estabelecer a sua relação com a velocidade linear do veículo. O primeiro passo foi determinar a curva de torque característica do motor em função da rotação.

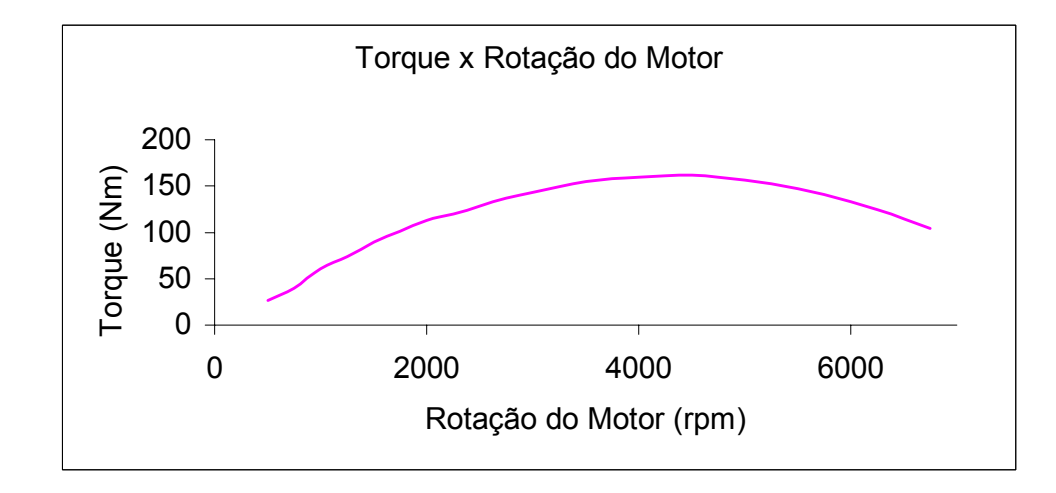

Figura 7.2: Torque x rotação do motor.

Como a força trativa presente nas rodas motrizes é função do torque do motor e da marcha engatada, quanto maior for a relação de transmissão (marcha baixa), maior será a força trativa e vice-versa. Assim haverá um gráfico de força trativa para cada marcha engatada (Figura 7.3).

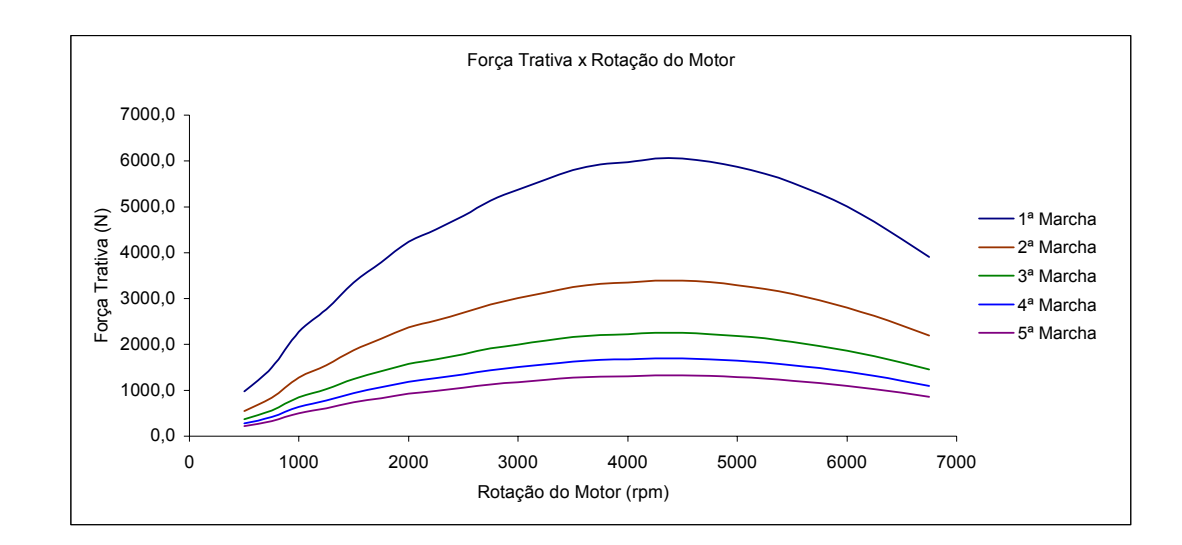

Figura 7.3: Força trativa x rotação do motor.

Outro fato importante é que de acordo com a marcha engatada tem-se uma velocidade linear diferente, dessa forma pode-se correlacionar a força trativa com a velocidade linear do veículo resultando no gráfico mostrado na Figura 7.4. A partir deste gráfico obtém-se a curva ótima de força trativa do motor, ou seja, a curva que é obtida se o motorista trocar de marcha na rotação certa (Figura 7.5).

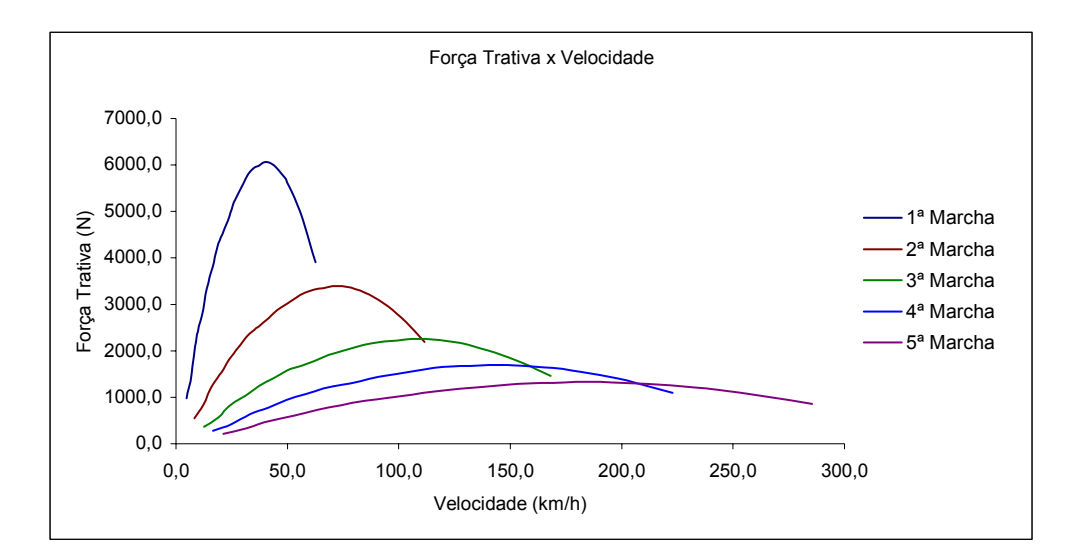

Figura 7.4: Força trativa x velocidade.

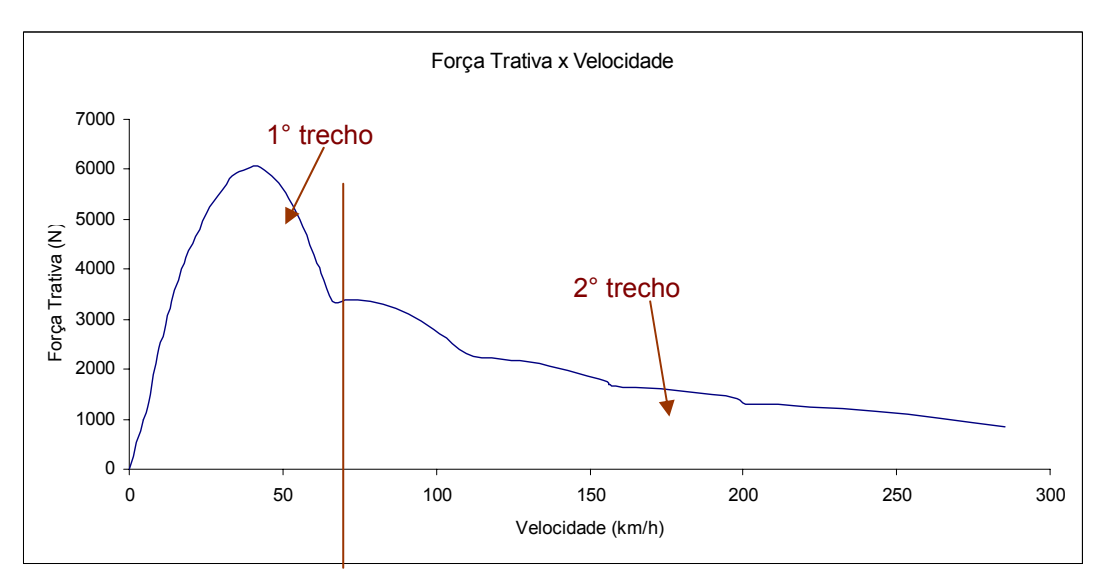

Figura 7.5: Curva ótima de força trativa x velocidade.

Da análise da curva percebe-se que um ajuste para toda ela resulta num polinômio com vários termos. Para facilitar os cálculos dividiu-se a curva em duas, uma de zero a setenta quilômetros por hora e outra deste ponto até a velocidade máxima. A Tabela 7.2 as expressões para cada trecho.

Tabela 7.2: Expressões para cada trecho da curva de força trativa x velocidade.

| $\frac{1}{2}$ 0 até 70 Km/h | $F_t = -4.0444 \cdot V^2 + 323.11 \cdot V - 435.14$ |
|-----------------------------|-----------------------------------------------------|
| A partir de 70 km/h         | $F_t = 0.063 \cdot V^3 - 33.517 \cdot V + 5.487.5$  |

Para a realização da simulação do ensaio utilizou-se o MATLAB/SIMULINK.®, no qual foi implementado o modelo dinâmico seguindo a expressão:

$$
dt = \frac{\gamma_m.m.dV}{F_{res}} = \frac{\gamma_m.m.dV}{f(V)}
$$
(7.6)

resultando no diagrama de blocos da Figura 7.6 e os resultados obtidos pela simulação são mostrados na Tabela 7.3.

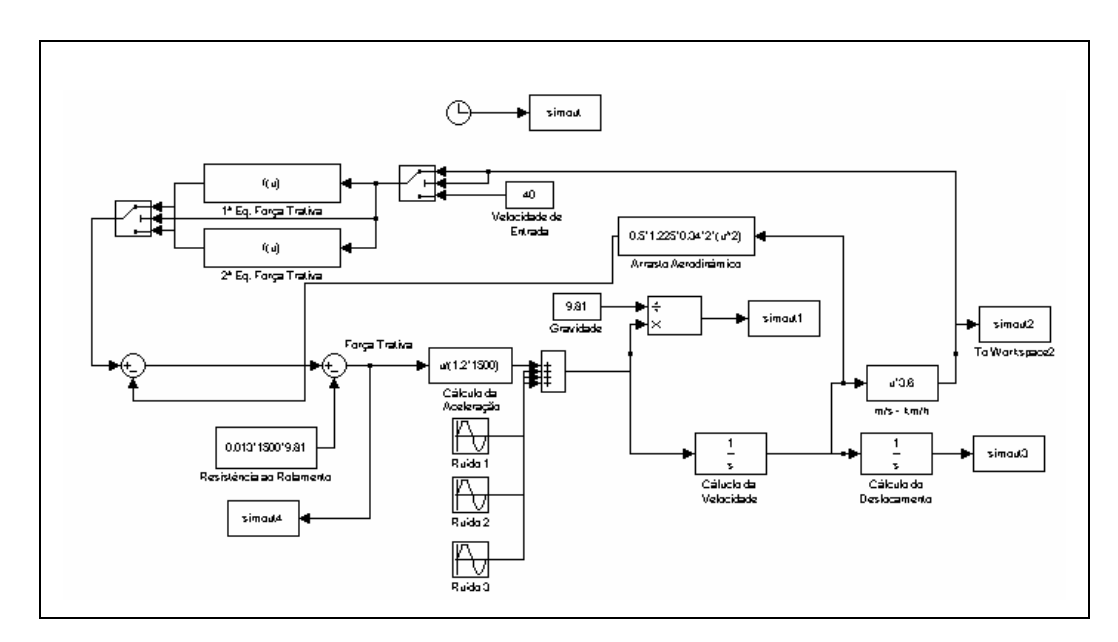

Figura 7.6: Diagrama de blocos do MATLAB/SIMULINK®.

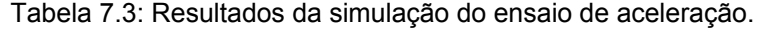

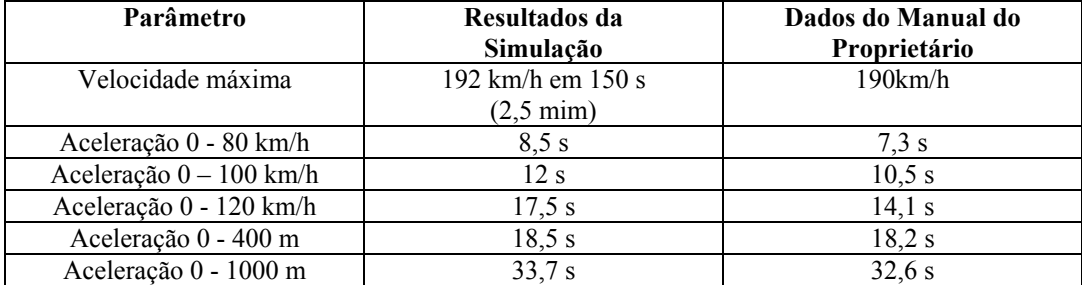

Conforme esperado a velocidade máxima é maior que a real, bem como os tempos de aceleração (Figura 7.7).

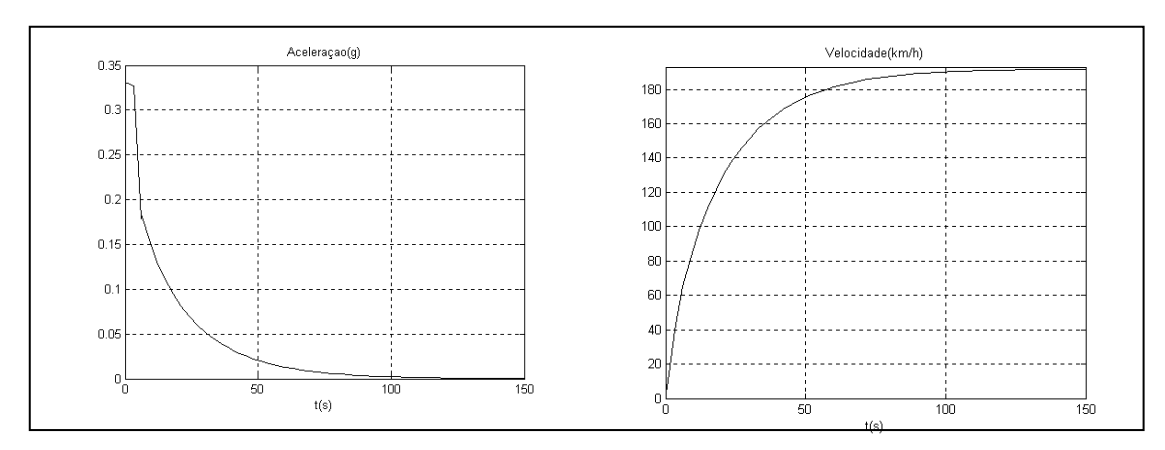

Figura 7.7: Resultados da simulação para o ensaio de aceleração.

Quando são inseridos ruídos de alta freqüência (50, 100 e 150 Hz), com uma amplitude de 0,1 m/s², os resultados finais da simulação não são alterados, porém o comportamento do veículo durante o ensaio é alterado, ou seja, os valores medidos variam ao redor de um valor central. O mesmo pode ser notado na presença de ruídos de baixa freqüência (0,05, 0,02 e 0,01 Hz) na mesma amplitude de 0,1 m/s². Os gráficos das Figuras 7.8 e 7.9 mostram o acima descrito.

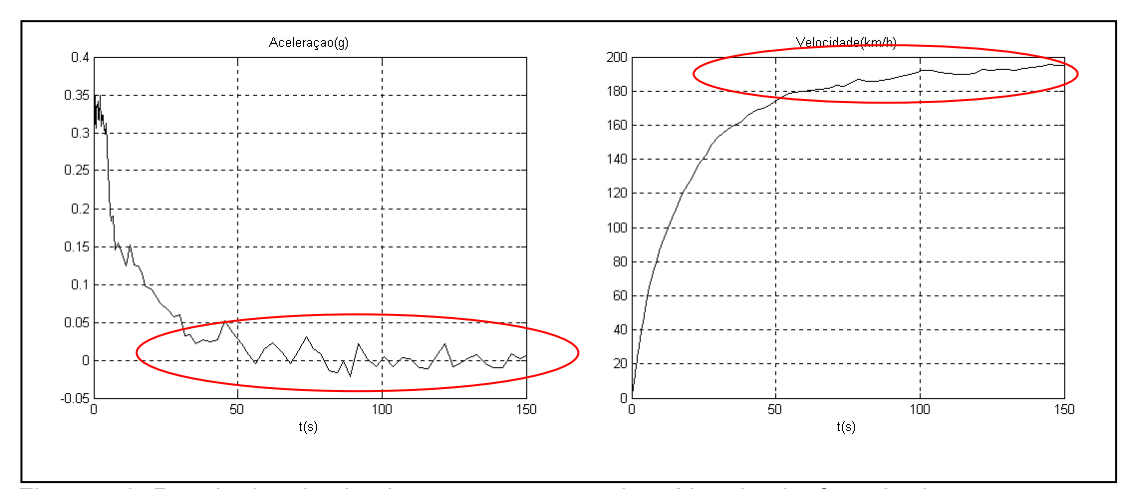

Figura 7.8: Resultados da simulação na presença de ruídos de alta freqüência.

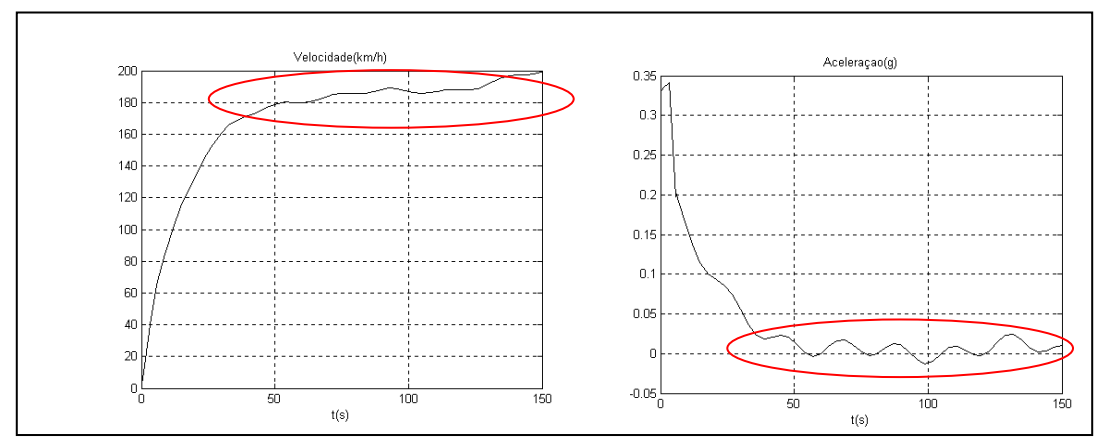

Figura 7.9: Resultados da Simulação na presença de ruídos de baixa freqüência.

## **7.4.2. Simulação do ensaio de frenagem**

Analogamente ao ensaio de aceleração, a desaceleração pode ser modelada matematicamente pela seguinte expressão:

$$
-F_f - \frac{1}{2} \cdot \rho \cdot C_D \cdot A \cdot V^2 - f \cdot m \cdot g = \gamma_m \cdot m \cdot \frac{dV}{dt}
$$
 (7.7)

nesta expressão:

- F<sub>f</sub> é a força frenante;
- ρ é a massa específica do ar;
- C<sub>D</sub> é o coeficiente de arrasto aerodinâmico;
- A é a área frontal do veículo;
- **V** é a velocidade linear do veículo;
- fé o coeficiente de resistência ao rolamento;
- $m$  é a massa do veículo;
- **g** é a aceleração da gravidade;
- γ**<sup>m</sup>** é a inércia do veículo;
- **dV** é a desaceleração do veículo.

Resolvendo a expressão (7.7) para o valor da desaceleração,

$$
\frac{dV}{dt} = \frac{-F_f - 0.5 \cdot \rho \cdot C_D \cdot A \cdot V^2 - f \cdot m \cdot g}{\gamma_m \cdot m} = \frac{F_{res}}{\gamma_m \cdot m}
$$
(7.8)

Como a força frenante é função da força aplicada sobre o pedal do freio ela também varia de acordo com a velocidade, mas como forma facilitar a simulação pode-se adotar que o veículo encontra-se no limiar do deslizamento (quando Fr = µs.m.g , na qual µ**<sup>s</sup>** é o coeficiente de atrito estático), assim a expressão toma a seguinte forma:

$$
\frac{dV}{dt} = \frac{-\mu_{s.m.g} - 0.5 \cdot \rho \cdot C_D \cdot A \cdot V^2 - f \cdot m \cdot g}{\gamma_m \cdot m} = \frac{F_{res}}{\gamma_m \cdot m} \tag{7.9}
$$

Outro detalhe é que a força frenante possui sinal negativo, ou seja, atua no sentido contrário ao do deslocamento.

A aceleração, o tempo decorrido e a distância percorrida são fornecidos pelas seguintes expressões:

$$
t = \int_{V_1}^{V_2} \frac{\gamma_m \cdot m}{F_{res}} dV
$$
 (7.10)

e

$$
S = V.t = t = \int_{V_1}^{V_2} \frac{\gamma_m.m.V}{F_{res}} dV
$$
 (7.11)

Segundo Wong (2001), γm possui um valor médio de 1,03 para a desaceleração.

Normalmente os ensaios de desaceleração são empregados para duas funções:

- avaliação do desempenho do sistema de freio;
- levantamento dos parâmetros da resistência ao rolamento.

#### **7.4.2.1. Avaliação do desempenho do sistema de freios**

No caso da avaliação do sistema de freio é tomado como base a norma NBR 10967, que recomenda que o freio é acionado com o veículo estando na velocidade de 80 km/h aplicando-se uma força no pedal de 490 N e que pedal só é liberado após a completa imobilização do veículo. A distância de parada é dada pela seguinte expressão:

$$
S \le 0.1.V + \frac{V^2}{150}
$$
 (7.12)

na qual **V** é a velocidade inicial.

Para 80 km/h a distância **S** deve ser menor ou igual a 50,7 m, para uma desaceleração média de 5,78 m/s² (0,6 g).

#### **7.4.2.2. Resistência ao rolamento**

Segundo a norma NBR 10312 (1991), o levantamento dos parâmetros da resistência ao rolamento é feito através da medição da desaceleração livre. Segundo Lucas (1994), pode-se entender esta resistência ao deslocamento como um conjugado da resistência ao rolamento com a resistência aerodinâmica.

O ensaio consiste basicamente em levar o veículo até uma determinada velocidade, no caso da NBR 10312 (1991) é 100 km/h, e a partir deste ponto colocar o veículo em ponto morto e monitorar a sua velocidade até a completa imobilidade.

Foi realizada a simulação para o ensaio de avaliação do desempenho do sistema de freio. Esta simulação aplica-se, também, aos demais ensaios, pois as metodologias são praticamente as mesmas. A Figura 7.10 mostra o modelo no MATLAB/SIMULINK® para o ensaio. Escolheu-se como ponto de parada o momento que a velocidade do veículo chegar a zero.

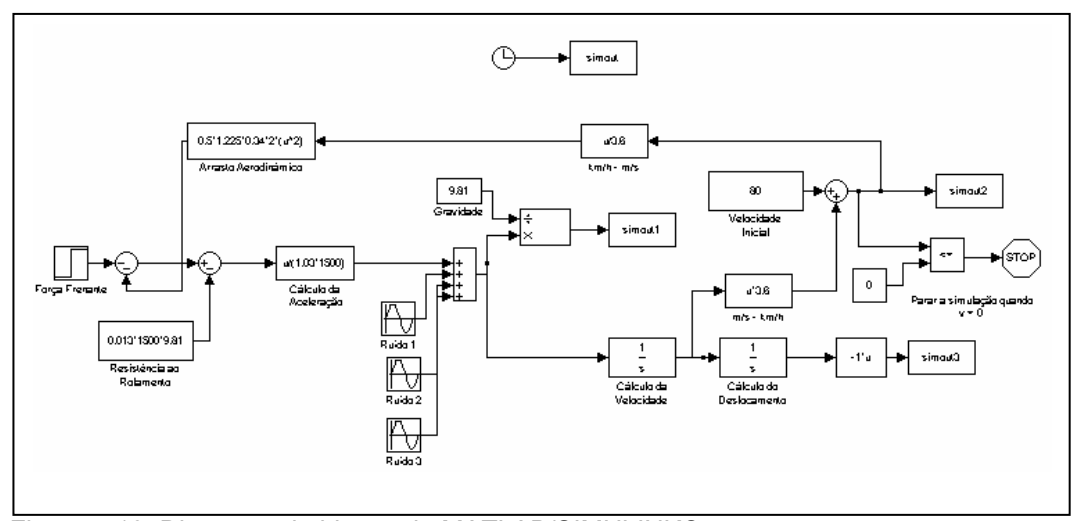

Figura 7.10: Diagrama de blocos do MATLAB/SIMULINK®.

Similarmente ao ensaio de aceleração, realizou-se a simulação considerando-se a presença e a ausência dos mesmos ruídos de alta e baixa freqüência, porém com amplitude de 5 m/s². Os resultados obtidos na simulação são mostrados na Tabela 7.4 e nas Figuras 7.11 e 7.12. Na presença de ruídos de baixa freqüência não ocorreram alterações nas leituras de aceleração e velocidade.

Tabela 7.4: Resultados da simulação do ensaio de desaceleração.

|                   | Tempo (s) | <b>Distância</b><br>Percorrida (m) |
|-------------------|-----------|------------------------------------|
| <b>Sem Ruídos</b> |           |                                    |
| Com Ruídos de     |           |                                    |
| Alta Freqüência   |           |                                    |
| Com Ruídos de     |           |                                    |
| Baixa Freqüência  |           |                                    |

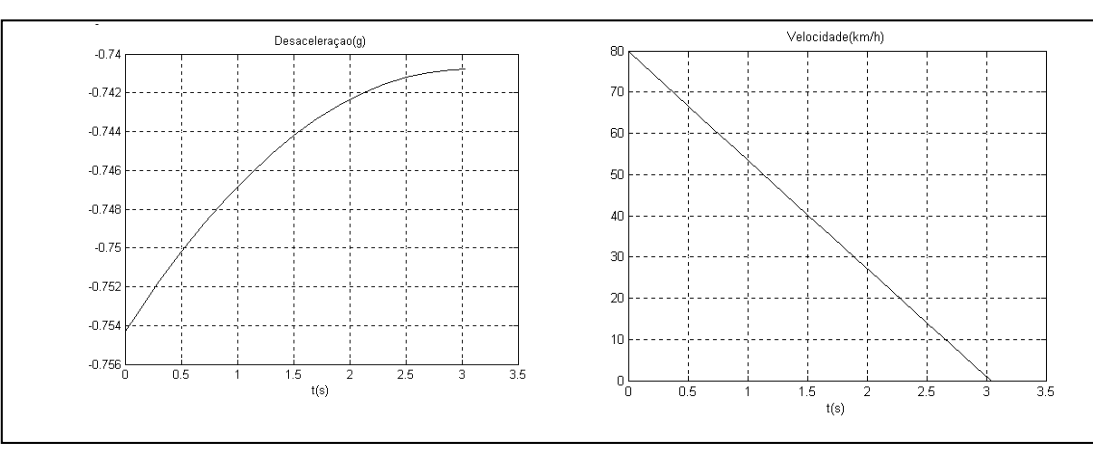

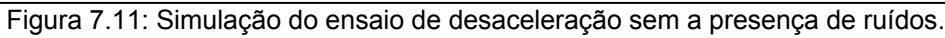

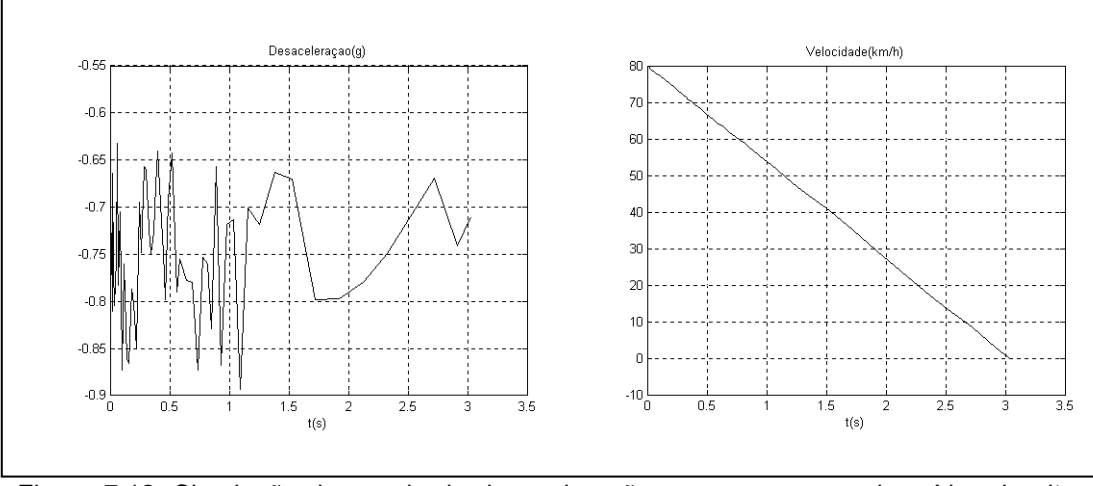

Figura 7.12: Simulação do ensaio de desaceleração com a presença de ruídos de alta freqüência provocando erro de medição.